# **WANDLER USB / RS485**

## Bedienungsanleitung

**D** *MAKE YOUR BUSINESS SAFE*

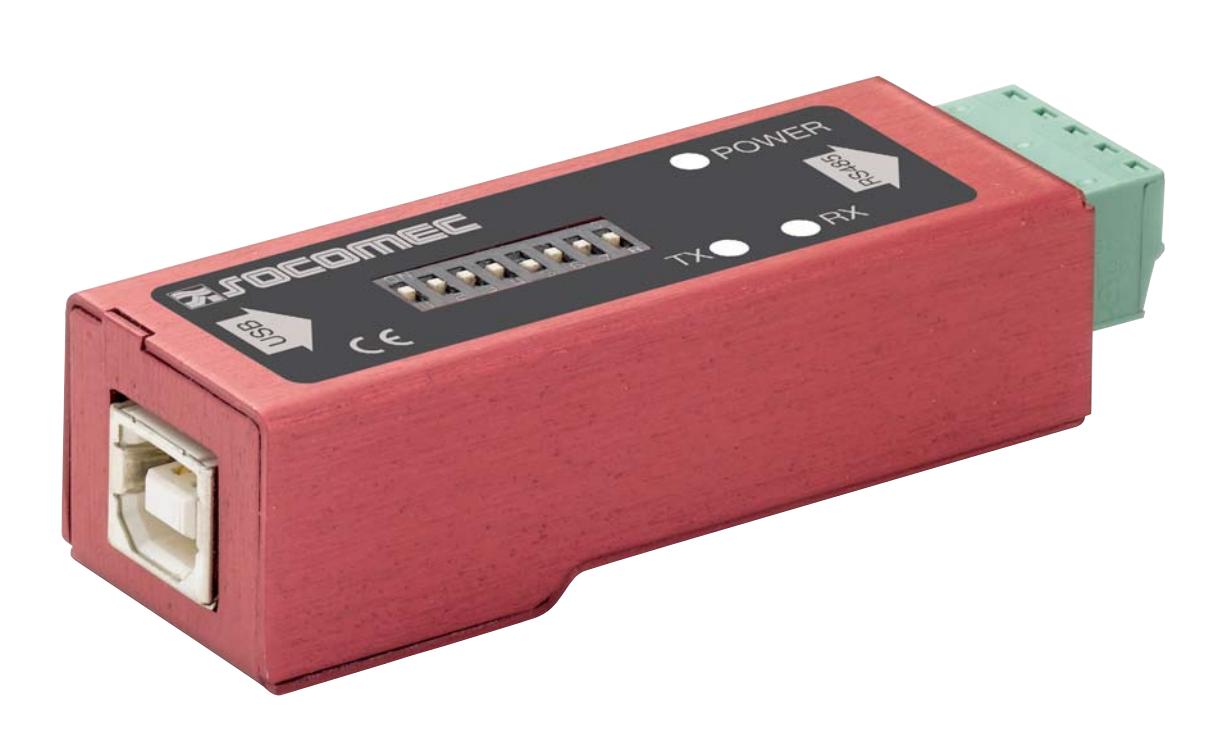

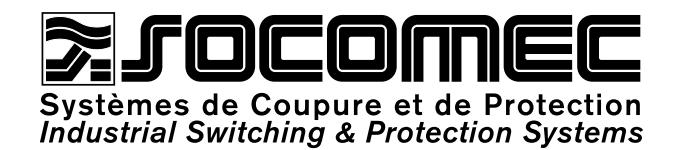

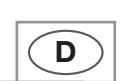

Inhaltsverzeichnis

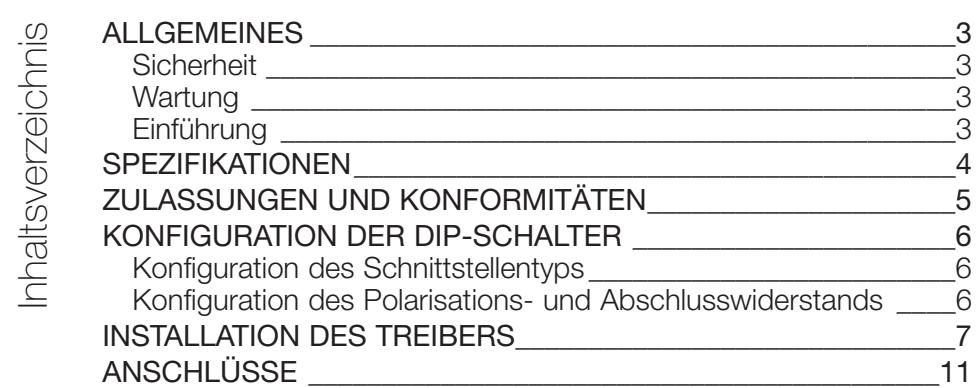

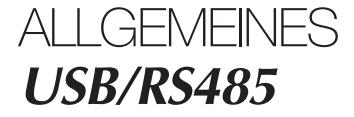

## **Sicherheit**

#### BITTE ZUNÄCHST UNBEDINGT LESEN

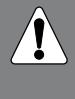

**Dieses Handbuch muss gründlich durchgelesen werden und die Einzelheiten müssen klar sein, bevor die Anlage in Betrieb genommen wird.**

Prüfen Sie, ob die Anwendung innerhalb der technischen Betriebsspezifikationen für diese Anlage betrieben werden kann.

Um jedes Risiko einer Beschädigung der Innenkomponenten durch elektrostatische Entladung (OSD) zu vermeiden, sollten Sie sich erden (Beispiel: Tragen eines elektrostatischen Armbands

#### VOR DER INSTALLATION

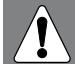

**Diese Anlage darf nur durch qualifizierte Fachkräfte installiert werden.** 

Es muss vorab geprüft werden, ob die Installation mit der geltenden Rechtsprechung des jeweiligen Installationslandes übereinstimmt.

## **Wartung**

Solange die Anlage entsprechend den angegebenen Bedingungen verwendet wird, werden keine Wartungseingriffe erforderlich.

## **Einführung**

Der USB/RS485-Wandler wandelt die Signale zwischen einer USB-Schnittstelle und einer RS485-Schnittstelle um.

Dieses Modul wird über den USB-Port am PC automatisch mit Strom versorgt. Es kann unter Windows 2000 oder Windows XP betrieben werden.

**Wandler**

## **USB/RS485 SPEZIFIKATIONEN**

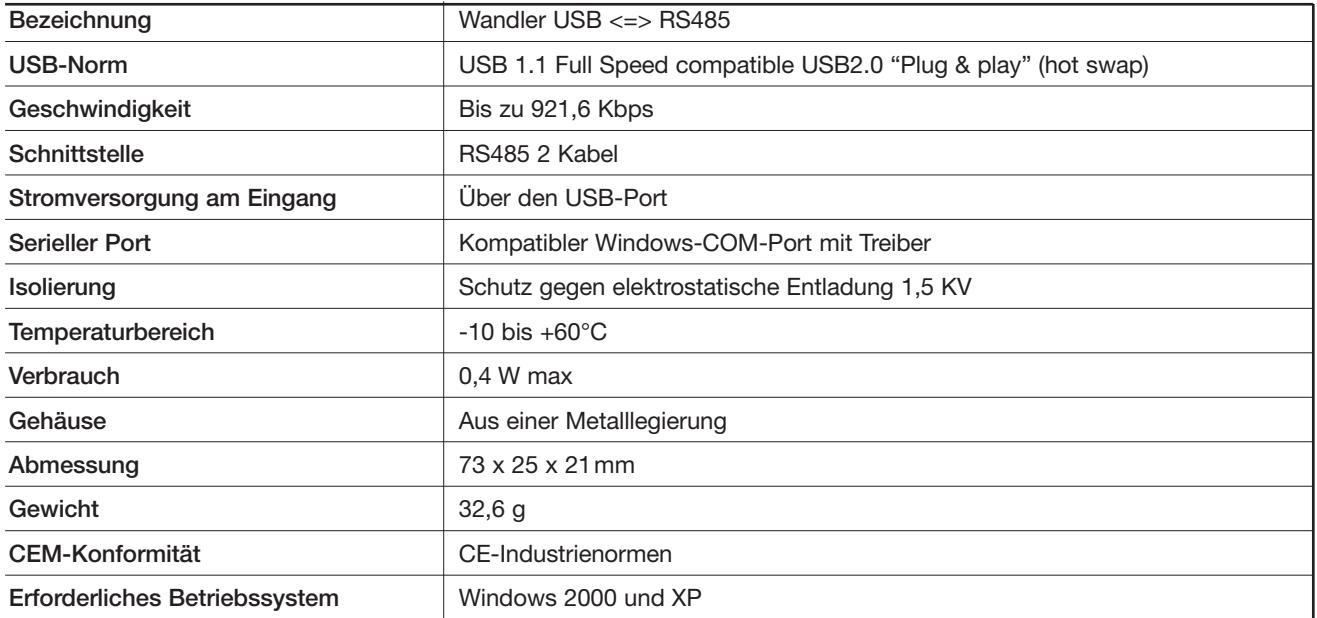

**USB/RS485** ZULASSUNGEN UND KONFORMITÄTEN

## KONFORMITÄTSERKLÄRUNG

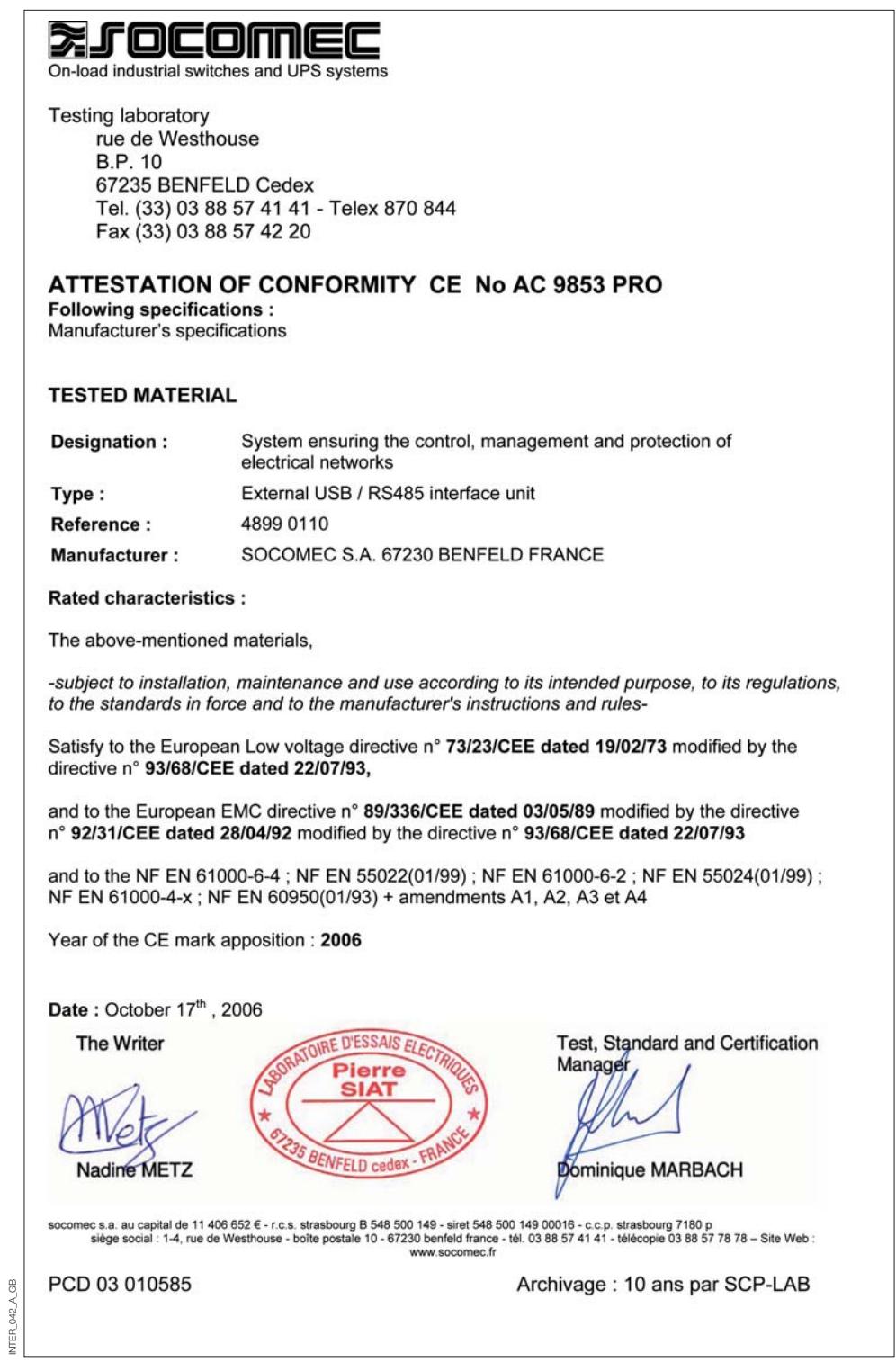

## KONFIGURATION DER DIP-SCHALTER **USB/RS485**

## **Konfiguration des Schnittstellentyps**

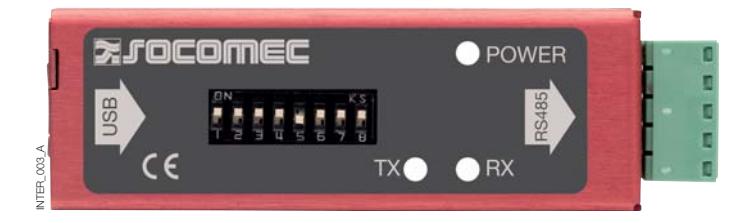

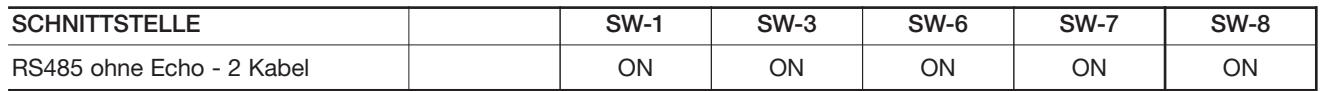

Die Betriebsart RS485 2 Kabel ohne Echo ist für einen Standard-RS485-Anschluss vorgesehen.

## **Konfiguration des Polarisations- und Abschlusswiderstands**

- Die Polarisation der Leitung ist mit RS485 erforderlich Mit dem Abschlusswiderstand können Reflexionen und muss auf beiden Seiten des Bus bestehen.
	- auf die Übertragungsleitung vermieden werden, wenn die Abstände zwischen den Anlagen groß sind. Der Abschlusswiderstand ist auf jeder Seite des Bus einzurichten.

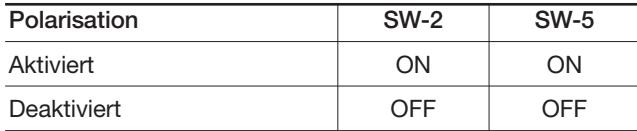

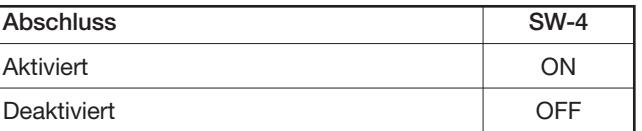

#### **Wandler**

## **USB/RS485** INSTALLATION DES TREIBERS

- Die Schnittstelle am PC anschließen, sobald die Konfiguration der DIP-Schalter auf die Anwendung abgestimmt ist.
- Die mit der Schnittstelle ausgelieferte CD in das Laufwerk einlegen.

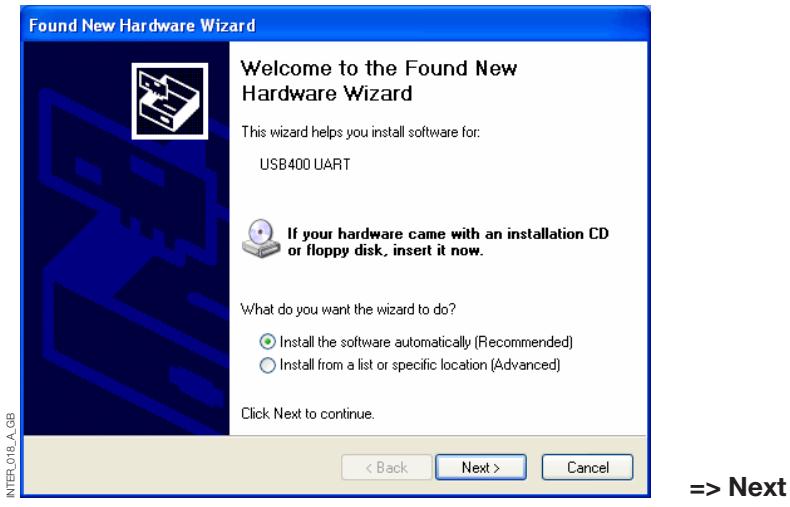

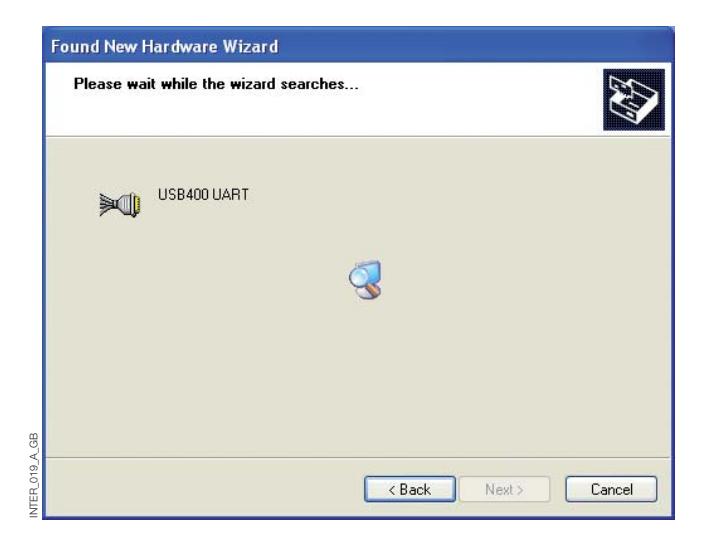

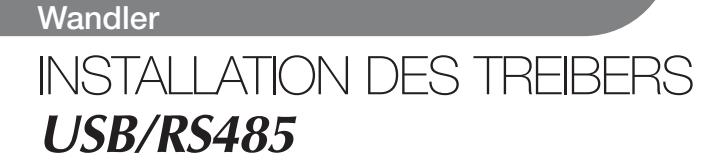

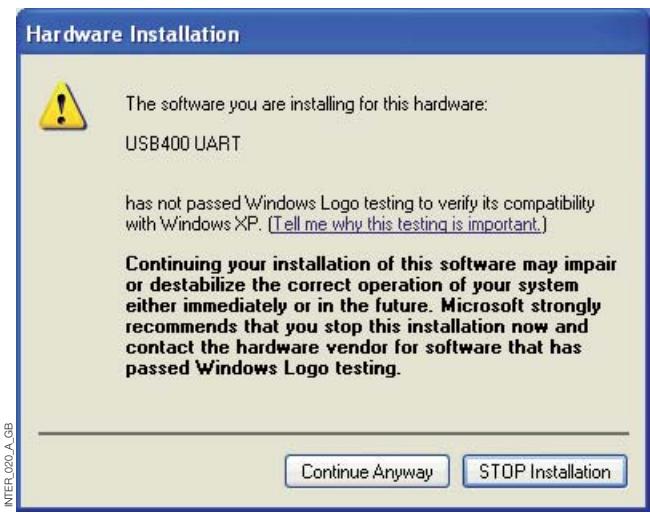

**=> Continue**

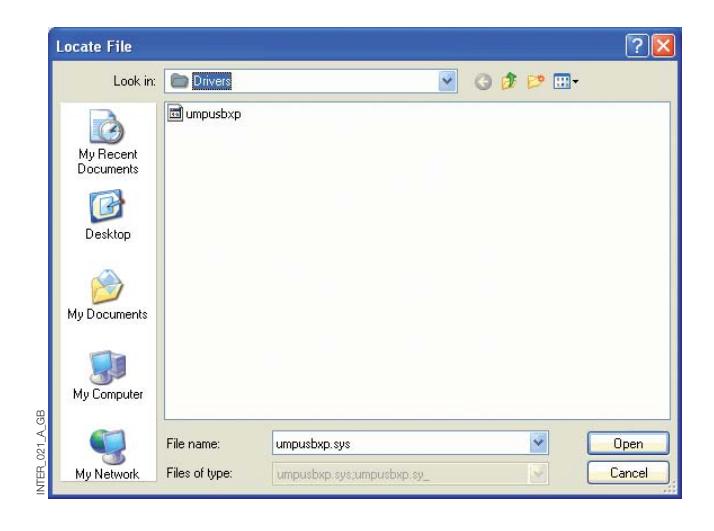

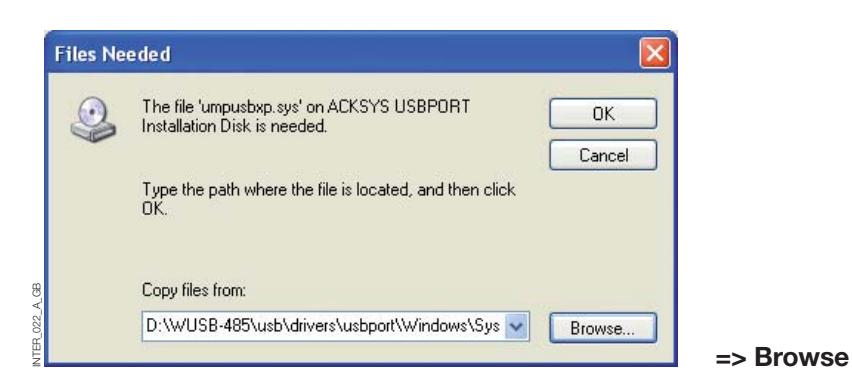

• Suchen Sie unter E/WUSB-485/USB/drivers/ USBPORT/Windows/System32/Drivers die Datei 'umpusbxp.sys'. **=> OK**

#### **Wandler USB/RS485** INSTALLATION DES TREIBERS

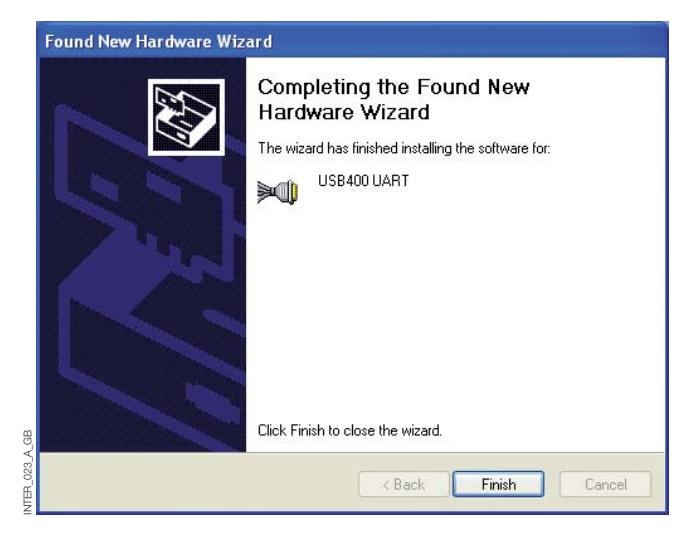

•Die Schnittstelle besteht aus mehreren Komponenten, die ebenfalls installiert werden müssen.

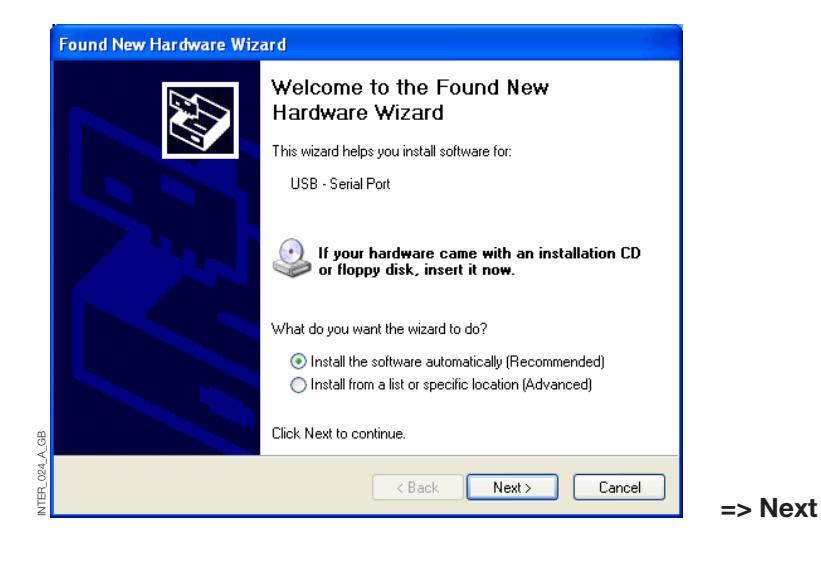

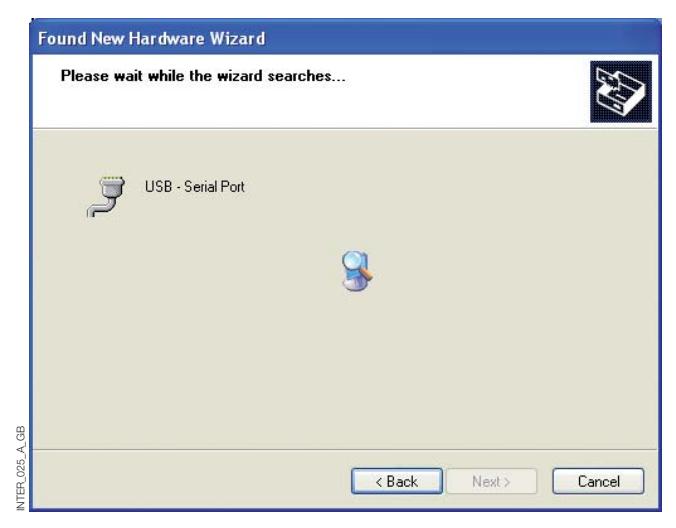

**=> Finish**

Deswegen muss die Installation zwei Mal ausgeführt werden.

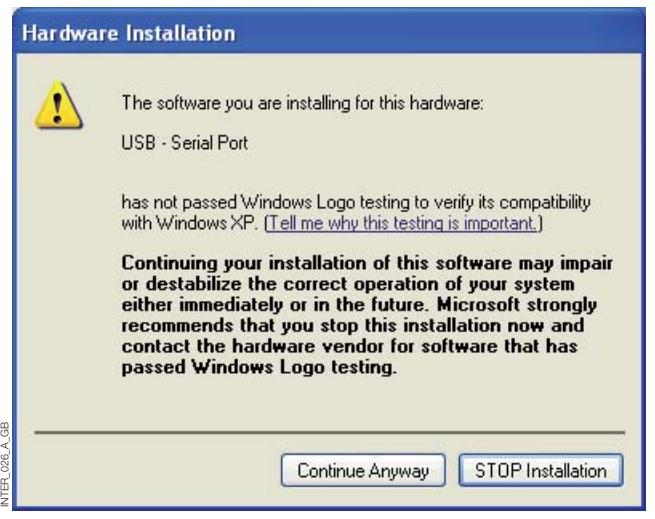

**=> Continue**

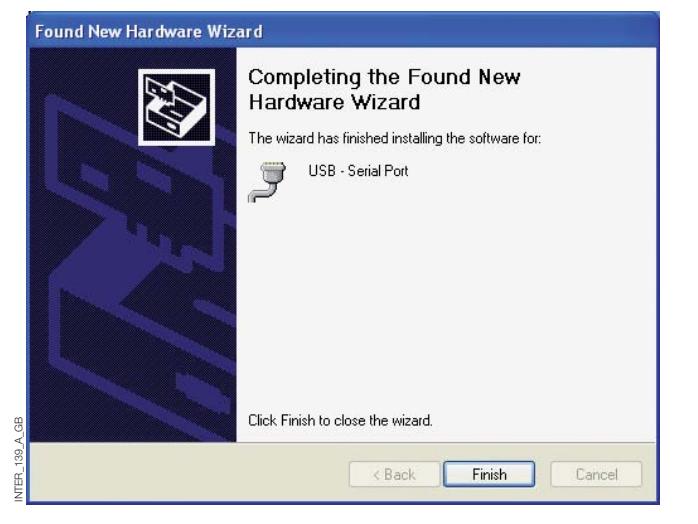

**=> Finish**

• Ihr System ist nun mit einem zusätzlichen seriellen Port ausgestattet. Sie können prüfen, ob dieser durch Windows zugewiesene COM-Port vorhanden ist, indem Sie auf Start/Einstellungen/Systemsteuerung/Hardware/ Gerätemanager/Anschlüsse (COM & LPT) klicken. Die Nummer dieses COM-Ports lässt sich ändern, indem die Eigenschaften des USB-Ports editiert werden. Rechtklick auf den betreffenden Port Eigenschaften/ Parameter des Ports/erweitert.

Wählen Sie die gewünschte Portnummer aus. **=> OK**

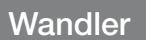

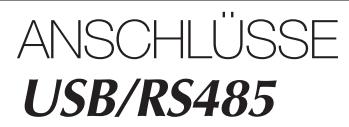

### 5-FACH SCHRAUBKLEMME - SCHNITTSTELLE RS485

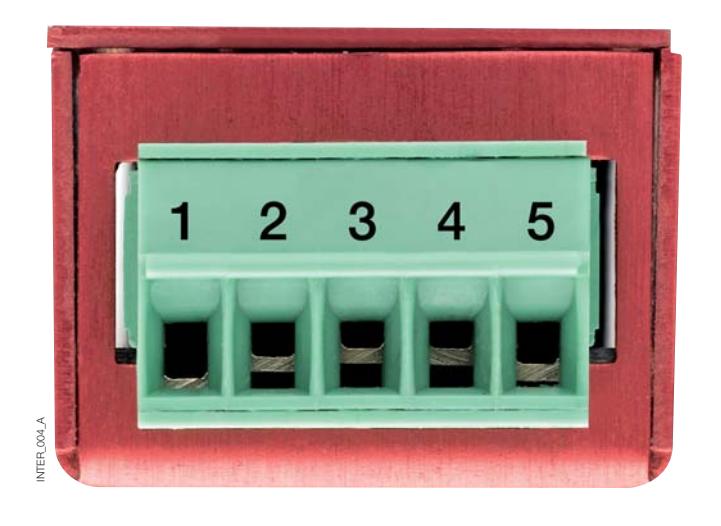

#### ANSCHLUSS DER SCHRAUBKLEMME

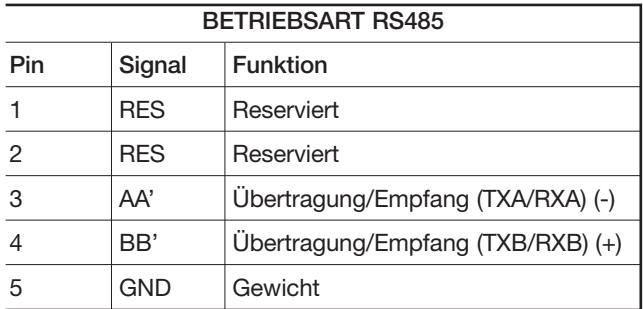

#### SOCOMEC - Ref.: 874 667 D - 12/06

#### HEAD OFFICE

#### **SOCOMEC GROUP** SWITCHING PROTECTION & UPS

S.A. capital 11 014 300 € R.C. Strasbourg 548500 149 B 1, Rue de Westhouse - B.P. 10 - F-67235 Benfeld Cedex - FRANCE

#### INTERNATIONAL SALES DEPARTMENT

#### **SOCOMEC**

1, rue de Westhouse - B.P. 10 F - 67235 Benfeld Cedex - FRANCE Tél. +33 (0)3 88 57 41 41 - Fax +33 (0)3 88 74 08 00 scp.vex@socomec.com

This document is not a contract. SOCOMEC reserves the right to modify features without prior notice in view of continued improvement. **www.socomec.com**

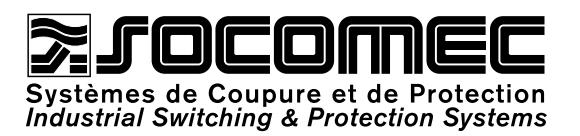